## **登録地点情報を選んで書き出す/追加する**

本機に登録している登録地点情報を、フォルダごとにSDメモリーカードに書き出し(エクスポート) することができます。書き出したエクスポートファイル(拡張子「exd」)は、SDメモリーカードから 本機に追加(インポート)することもできます。

下記操作を行う前にSDメモリーカードを挿入してください。「PTP.19

## MENU ➡ 情報 ➡ 地点編集 ➡ 書き出し/追加 をタッチする。 **1**

:書き出し/追加画面が表示されます。

**2 ■ 本機の登録地点情報を選択してSDメモリーカードに書き出す場合(エクスポート)** 

- ① SDに地点情報を書き出す をタッチする。
	- :フォルダ選択画面が表示されます。
- ② リストからSDメモリーカードに書き出した いフォルダをタッチ/ 全選択 をタッチする。
	- :選択したフォルダに(ノ)が付きます。

※選択したフォルダを解除/全解除する場合は、情報>フォルダを選択 解除したいフォルダをタッチ/ 全解除 をタッ チしてください。

③ 書き出し をタッチする。

:SDメモリーカードに登録地点を書き出し (エクスポート)します。

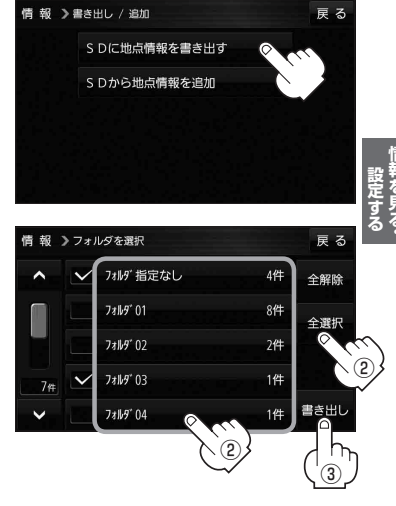

- SDメモリーカードから登録地点情報を選択して本機に追加する場合(インポート)
	- ① SDから地点情報を追加 をタッチする。

:ファイル選択画面が表示されます。

② 本機に追加したいファイルをタッチし、追加したいフォルダをタッチする。

:フォルダ内に保存されている登録地点リストが表示されます。

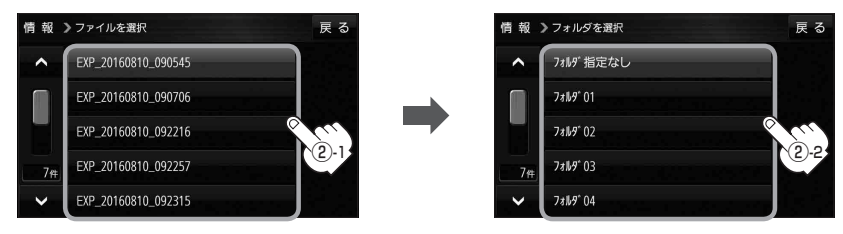